## **PONTIFÍCIA UNIVERSIDADE CATÓLICA DO RIO DE JANEIRO**

# **Visualização do Impacto de Quintetos no Desempenho de Equipes em Partidas de Basquete**

**Leonardo Trote Martins**

## **RELATÓRIO DE PROJETO FINAL DE GRADUAÇÃO**

**CENTRO TÉCNICO CIENTÍFICO - CTC DEPARTAMENTO DE INFORMÁTICA** Curso de Graduação em Engenharia da Computação

Rio de Janeiro, novembro de 2023

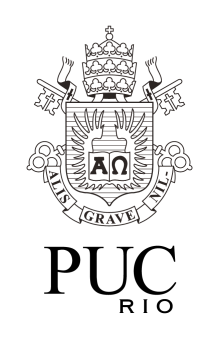

# **Leonardo Trote Martins**

# **Visualização do Impacto de Quintetos no Desempenho de Equipes em Partidas de Basquete**

Projeto final apresentado ao Curso Engenharia da Computação como requisito parcial para a obtenção do título de Engenheiro de Computação.

> Orientador: Waldemar Celes Coorientador: Thiago Toledo Departamento de Informática

> > Rio de Janeiro Novembro de 2023

#### **RESUMO**

Leonardo Trote; Waldemar Celes e Thiago Toledo. Visualização do Impacto de Quintetos no Desempenho de Equipes em Partidas de Basquete. Rio de Janeiro, 2023. 34 páginas. Projeto de Graduação – Departamento de CENTRO TÉCNICO CIENTÍFICO - CTC DEPARTAMENTO DE INFORMÁTICA, Pontifícia Universidade Católica do Rio de Janeiro.

Este projeto aplica técnicas de visualização de dados com o intuito de contribuir com os estudos realizados no Instituto Tecgraf da PUC-Rio. Esses estudos têm se concentrado em auxiliar a comissão técnica de basquete do Flamengo a mensurar e analisar o impacto de quintetos no desempenho da equipe durante as partidas e compreender as causas desse impacto (positivo ou negativo), levando em consideração a participação e colaboração entre os atletas. Para isso, foi desenvolvida uma aplicação *web* capaz de gerar gráficos que condensam diversas informações e possibilitam análises que antes não eram possíveis.

Palavras-chave: basquete, impacto, atletas, visualização de dados, aplicação web

#### **ABSTRACT**

Leonardo Trote; Waldemar Celes and Thiago Toledo. Visualization of the Impact of Lineups on Team Performance in Basketball Matches. Rio de Janeiro, 2023. 34 pages. Undergraduate Project – Technical Scientific Center Department - CTC Department of Data Science, Pontifical Catholic University of Rio de Janeiro.

This project applies data visualization techniques seeking to contribute to the studies conducted at the Tecgraf Institute at PUC-Rio. These studies have focused on assisting the Flamengo basketball coaching staff in measuring and analyzing the impact of lineups on the team's performance during games and understanding the causes of this impact (positive or negative), taking into account the participation and collaboration among the athletes. To achieve this, a web application was developed capable of generating graphs that condenses various information and enabling analyses that were not possible before.

Keywords: basketball, impact, athletes, data visualization, web application

### **Sumário**

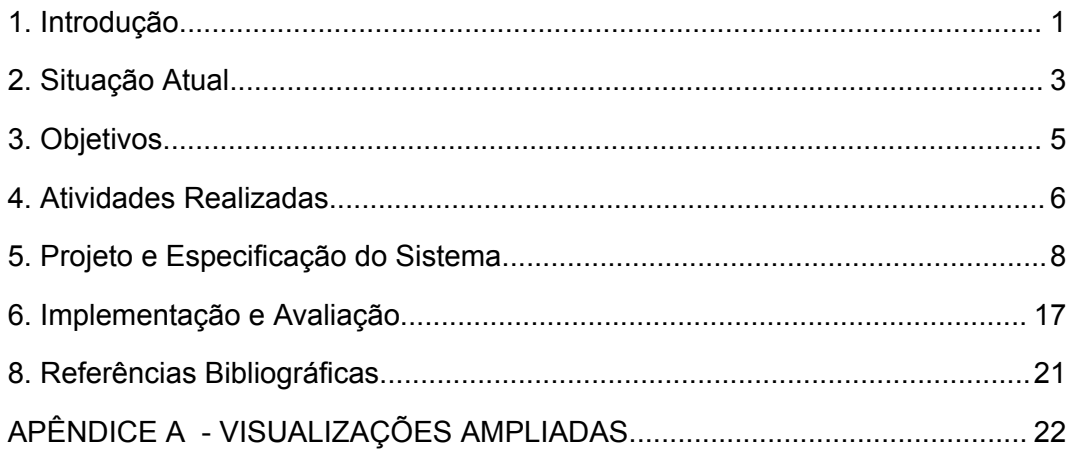

# **Lista de Figuras**

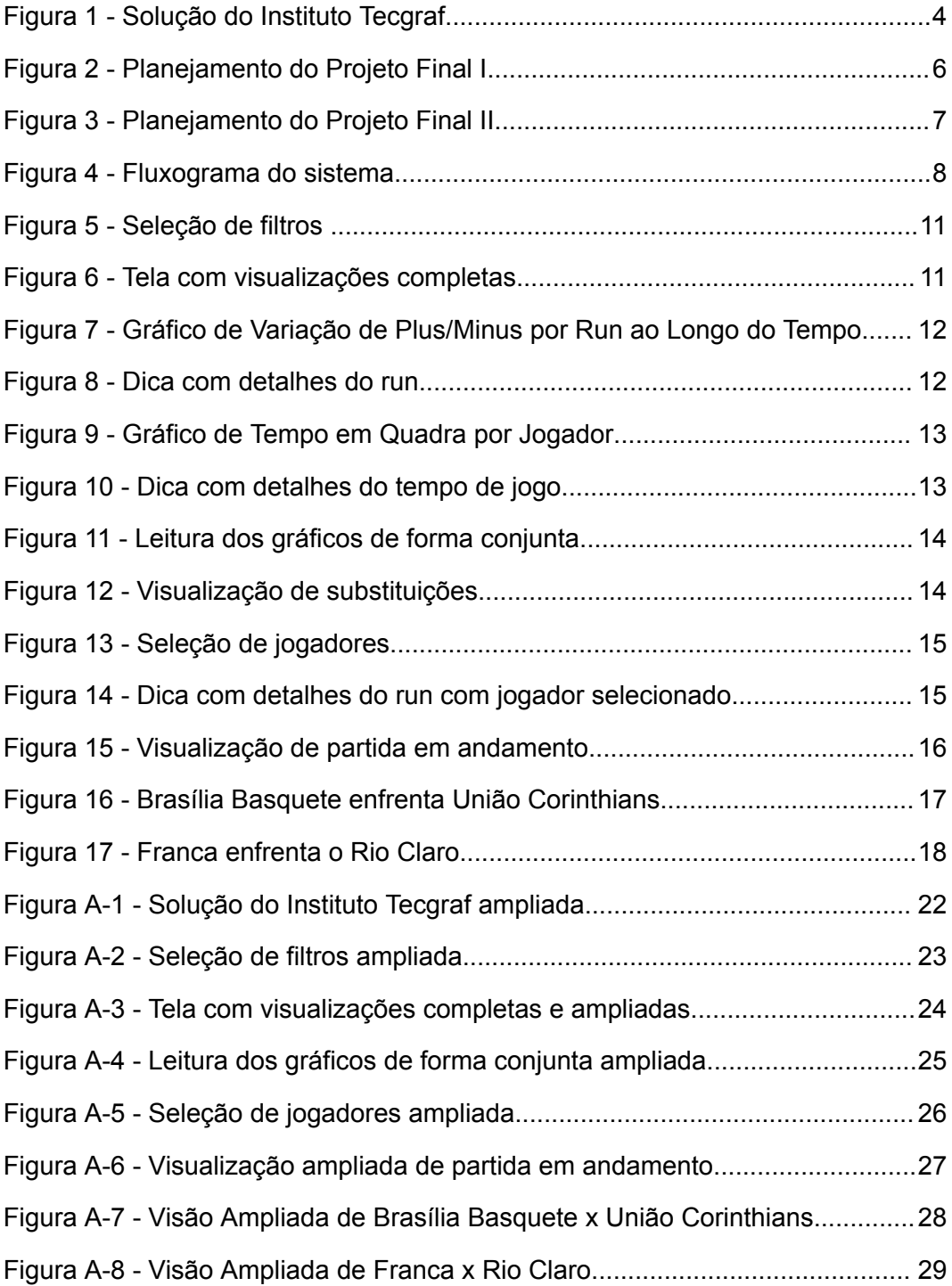

#### <span id="page-5-0"></span>**1. Introdução**

O sucesso muitas vezes é o resultado de tomar mais decisões acertadas do que equivocadas ao longo do tempo (GLAZER, 2020). Por isso, dados, que podem ser definidos como qualquer informação que pode ser registrada, armazenada e processada, são considerados o novo 'ouro', uma vez que a vasta quantidade de dados disponíveis atualmente tem o potencial de gerar *insights* valiosos (SHUBLADZE, 2023) que auxiliam no processo de tomada de decisão.

No entanto, compreender e extrair *insights* de informações complexas apresentam desafios significativos. Para que isso seja possível, torna-se necessária a utilização de técnicas de visualização de dados, que consiste na representação dos dados através de uso de gráficos, de modo a comunicar informações complexas de maneira fácil de ser compreendida (IBM, 2022).

No esporte, o processo de utilizar dados para encontrar padrões e tendências, e comunicá-los através de técnicas de visualizações como gráficos para tomada de decisões é definido como *sports-analytics* (STOLBULNOV, 2014). Equipes de diferentes modalidades ao redor do mundo já realizam esse processo em busca de vantagem competitiva, como é o caso do time de basquete profissional *Golden State Warriors*, de São Francisco, que em 2019 firmou uma parceria com o *Google Cloud* para analisar um grande volume de dados em tempo real e auxiliar a comissão técnica do *Golden State Warriors* a tomar decisões mais rápidas e embasadas (SCHMIDT, 2021).

Diante desse cenário, equipes brasileiras de basquete, incluindo o Flamengo, têm adotado o processo de *sports-analytics*. Este projeto visa utilizar dados esportivos dessa modalidade e aplicar técnicas de visualização por meio de ferramentas de desenvolvimento *web* para que equipes brasileiras possam estudar esses dados, tomar decisões e obter vantagem competitiva.

. Assim, o ambiente tecnológico de desenvolvimento escolhido é apoiado pela utilização da API Bird, desenvolvida pelo Instituto Tecgraf da PUC-Rio, de onde os dados são requisitados; pelo *framework* de desenvolvimento *front-end* Angular e suas dependências, como a linguagem de programação *TypeScript*. Angular, segundo sua documentação oficial (Angular, 2022), "simplifica o desenvolvimento de aplicativos apresentando um nível mais alto de abstração para o desenvolvedor.", além de ter sido projetado com aplicações CRUD em mente (ANGULAR, 2022), ou seja, aplicações que realizam quatro operações básicas: Create (Criar), Read (Ler), Update (Atualizar) e Delete (Excluir). Logo, o *framework* se mostra adequado às necessidades do projeto.

Para a construção dos gráficos, foi utilizada a biblioteca *open-source* Chart.js. Além da sua popularidade, que torna o estudo mais acessível, a biblioteca já é compatível com o *framework* Angular. De acordo com a documentação oficial (Chart.js, 2022), a biblioteca é "adequada para grandes conjuntos de dados". Outra característica da Chart.js que a torna atrativa para o projeto, é a possibilidade de customização. Além dos gráficos e animações nativas, é possível utilizar outros tipos de gráficos adicionais mantidos pela comunidade e *plugins* customizados que oferecem ainda mais opções de visualizações (CHART.JS, 2022).

Além dessas ferramentas, a utilização do *software* Figma, para construção de *design* de interfaces e protótipos interativos, se mostrou parte importante do processo. A ferramenta foi empregada para testar protótipos de interface e aprimorar as visualizações de maneira rápida, uma vez que não depende da escrita de código.

#### <span id="page-7-0"></span>**2. Situação Atual**

Através de um projeto de operação com o Clube de Regatas do Flamengo, o Instituto Tecgraf, da PUC-Rio, dispõe de extensa variedade de dados provenientes de partidas de basquete brasileiro, abrangendo desde informações mais gerais sobre ligas e partidas até detalhes específicos sobre jogadores e eventos durante os jogos.

Em uma partida de basquete, existe uma equipe de anotadores encarregados de registrar tudo que acontece no jogo e inserir essas informações em um banco de dados externo, pertencente a empresa Genius Sports. O Instituto Tecgraf utiliza um serviço próprio que monitora essas informações e sempre que há uma atualização, preenche o próprio banco de dados, completamente independente. Esses dados, então, podem ser acessados a partir da API Bird, desenvolvida pelo próprio instituto.

Como exemplos de informações à disposição, podem ser citados data e local de partidas, pontos marcados, quem marcou, faltas, substituições, tempo de jogo e até a localização do evento na quadra.

Assim, fica evidente a complexidade associada à compreensão e análise dessas informações e desde 2020, o Instituto Tecgraf tem se dedicado a conduzir estudos e testar técnicas de visualização, utilizando esses dados em parceria com o Flamengo e a empresa SportsPower AI.

Para a comissão técnica do Flamengo, é interessante conhecer, por exemplo, o impacto de jogadores ou de conjuntos de jogadores, também chamados de *lineup* quando composto por cinco jogadores, por meio da métrica denominada *plus/minus*. Essa métrica calculada pela diferença de placar enquanto o jogador (ou quinteto) esteve em quadra, conforme a equação:

$$
Plus/minus = Pts_{equipel} - Pts_{adversário}
$$
 (1)

Onde Pts<sub>equipe</sub> é a pontuação da equipe que de deseja conhecer o *plus/minus* e  $\mathit{pts}_{adversário}$  é a pontuação da equipe adversária.

Atualmente, essa análise é conduzida por meio da identificação de quintetos em quadra (*lineups)* e do indicador de *plus/minus* por *run*, caracterizado pelo intervalo de tempo no qual não houve nenhuma substituição de jogadores.

Para auxiliar nesse o processo, o Instituto Tecgraf, em parceria com a empresa Sports Power AI, desenvolveu uma solução utilizando o *software* MATLAB App, no qual essas informações são representadas graficamente, como indicado na Figura 1:

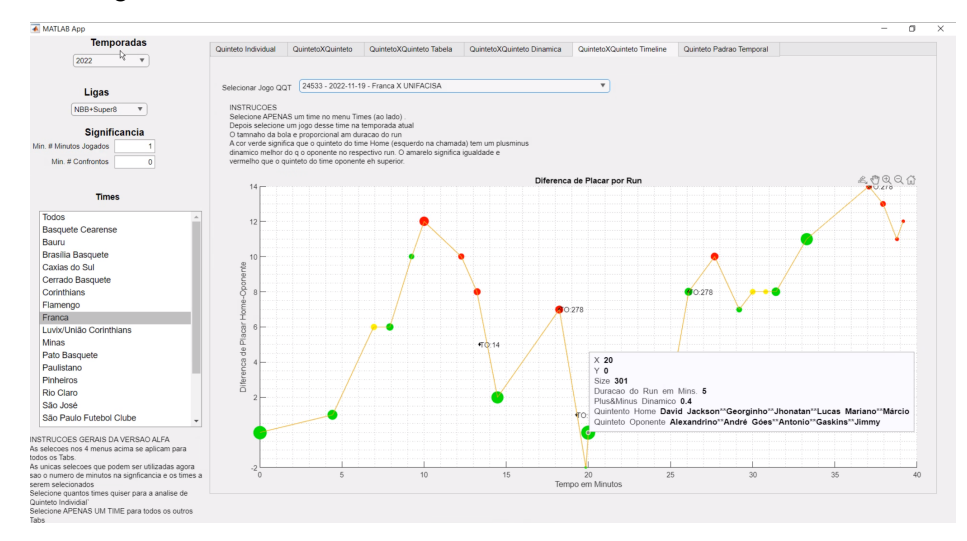

Figura 1 - Solução do Instituto Tecgraf

No gráfico, o eixo x representa o tempo de jogo, enquanto o eixo y representa o valor de *plus/minus* do quinteto. Cada círculo representa o fim de um *run* e a cor está associada à superioridade do *plus/minus* dinâmico: verde quando o time da casa tem um *plus/minus* dinâmico superior ao time visitante, vermelho vermelho quando o time da casa tem valor inferior ao time visitante ou amarelo quando os valores são iguais. Além disso, o tamanho do círculo representa a duração do *run*. Ou seja, *runs* mais curtos são representados por círculos menores, enquanto *runs* mais longos por círculos maiores. Posicionar o cursor do mouse sobre um dos círculos torna visível um resumo do *run* que inclui duas novas informações: o nome dos jogadores que formam o quinteto do time da casa e do time visitante durante o *run* em questão.

Apesar de atender à proposta, ainda existem algumas limitações. A única maneira de conhecer o *lineup* em um *run* é por meio da dica que aparece ao utilizar o *mouse*, o que resulta em uma visualização restrita de informações, impossibilitando visualizar todos os jogadores em cada *run* de uma só vez ou todos os *runs* que um conjunto selecionado de jogadores esteve junto. Outras informações mais detalhadas como tempo de jogo de cada um ou informações adicionais que descrevem a participação dos jogadores e a interação entre eles não são conhecidas. Além disso, o *plus/minus* mede o impacto do quinteto no desempenho da equipe na partida, mas não explica como esse impacto foi causado.

#### <span id="page-9-0"></span>**3. Objetivos**

Considerando os aspectos discutidos acerca da solução existente, e possíveis melhorias, o objetivo do projeto é propor novas visualizações, bem como alternativas para as que já são oferecidas pelo Instituto Tecgraf, com o intuito de ampliar a gama de informações transmitidas, proporcionando novos *insights* para usuários, como a comissão técnica do Flamengo conforme exemplificado anteriormente. Examinando de forma mais detalhada o objetivo, busca-se encontrar uma forma de apresentar, simultaneamente, todos os quintetos formados, e informações suplementares que tem potencial para contribuir para uma compreensão mais abrangente a respeito da participação dos jogadores e o impacto causado no desempenho da equipe na partida.

Uma informação valiosa seria, por exemplo, identificar que um jogador teve impacto positivo no tempo em que estava em quadra e que esse impacto foi causado pelo alto número de assistências realizadas. A partir disso, é ampliada a compreensão, não apenas de contribuições individuais, mas também da colaboração entre os jogadores.

#### <span id="page-10-0"></span>**4. Atividades Realizadas**

Antes de iniciar o projeto, meus conhecimentos a respeito de desenvolvimento *web* estavam limitados ao conhecimento teórico de métodos de requisição HTTP e códigos de *status*. A experiência prática estava limitada a aplicações pouco complexas que utilizam apenas Javascript, HTML e CSS e que dispensavam a necessidade de requisições a uma API ou o uso de *frameworks* ou bibliotecas externas. Para atender as demandas deste projeto, busquei aprofundar e aplicar esses conhecimentos, contando com o apoio das documentações oficiais e outros materiais disponíveis *online,* como artigos e vídeos.

Para atestar a viabilidade da proposta, os primeiros protótipos foram projetados no *Figma.* Estes incluíram experimentações com diferentes visualizações, refinamentos contínuos e ajustes com base nos resultados obtidos. Nesta etapa, foram utilizados dados fictícios, permitindo uma abordagem exploratória, focada no aspecto visual do projeto, sem a necessidade de se preocupar com a precisão dos dados. Simultaneamente, foram implementadas funcionalidades básicas através do ambiente computacional descrito. Novamente, durante essa fase, dados fictícios foram utilizados para estudar a viabilidade e complexidade de implementação dos algoritmos de visualização. Posteriormente, os dados fictícios foram substituídos por dados reais e realizados os ajustes necessários para aprimorar a visualização com informações reais.

A Figuras 2 e 3, ilustram o cronograma realizado no Projeto Final I e Projeto Final II:

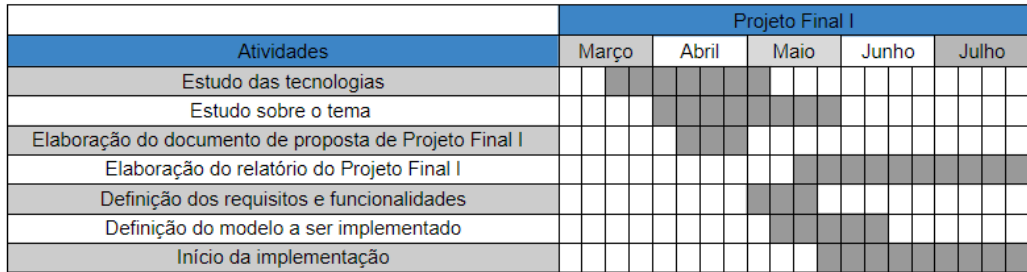

Figura 2 - Planejamento do Projeto Final I

|                                              | Projeto Final II |        |          |  |                           |  |
|----------------------------------------------|------------------|--------|----------|--|---------------------------|--|
| <b>Atividades</b>                            | Julho            | Agosto | Setembro |  | Outubro Novembro Dezembro |  |
| Implementação do modelo                      |                  |        |          |  |                           |  |
| Realização de testes                         |                  |        |          |  |                           |  |
| Testes de usabilidade com possíveis usuários |                  |        |          |  |                           |  |
| Análise dos resultados                       |                  |        |          |  |                           |  |
| Ajustes finais                               |                  |        |          |  |                           |  |
| Elaboração do relatório do Projeto Final II  |                  |        |          |  |                           |  |
| Elaboração da apresentação                   |                  |        |          |  |                           |  |

Figura 3 - Planejamento do Projeto Final II

Foram efetuadas alterações em relação ao plano inicial. A primeira delas envolve a conclusão da definição do modelo, que foi finalizada no início de agosto, ocasionando o adiamento da fase de implementação. Além disso, em virtude da natureza do projeto e da experiência prévia, alguns desafios não foram antecipados, exigindo um prolongamento dos estudos das tecnologias, resultando na necessidade de revisitar código para refatoração. Infelizmente, não foi possível conduzir os testes com a comissão técnica do Flamengo, conforme planejado, pois era necessário avançar a solução para torná-la mais apresentável, o que só ocorreu após o prazo estabelecido.

### <span id="page-12-0"></span>**5. Projeto e Especificação do Sistema**

Considerando que a coleta dos dados já é realizada previamente e que os dados são acessados pela API Bird, a aplicação *web* desenvolvida tem como papel requisitar e receber os dados, prepará-los e apresentá-los ao usuário. Esse fluxo é representado pelo fluxograma da Figura 4.

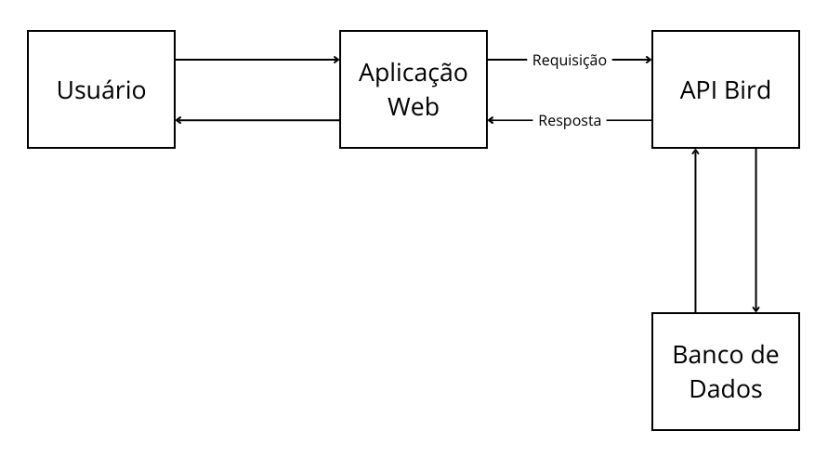

Figura 4 - Fluxograma do sistema

Definido o papel da aplicação no contexto apresentado, é possível examinar as especificações do projeto de forma mais detalhada. Diante das limitações acerca da solução existente e os objetos do projeto, os requisitos funcionais são:

- 1. Permitir que o usuário escolha a liga, temporada, partida e, em seguida, o time específico cujas informações deseja visualizar.
- 2. Fazer a requisição à API, em acordo com as escolhas do usuário.
- 3. Ser capaz de fazer a leitura dos resultados obtidos através da requisição.
- 4. Selecionar e organizar todas as informações necessárias para que seja possível conhecer:
	- a. O valor de *plus/minus* por *run,* bem como os tempos de início e fim de cada *run*.
	- b. O nome dos jogadores que estiveram em quadra a cada *run*.
	- c. Os diferentes intervalos de tempo em quadra para cada jogador, já que as regras de substituições no basquete possibilitam que o mesmo jogador entre e saia da quadra várias vezes.
	- d. O tempo total de jogo para cada jogador, considerando a soma dos períodos de tempo de todos os intervalos.
- e. Os momentos nos quais alguém marcou um ponto, fez uma assistência ou falhou ao tentar marcar o ponto e quem foi responsável pela ação.
- 5. Representar todas essas informações graficamente.
- 6. Permitir que o usuário escolha até cinco jogadores simultaneamente e informar em quais *runs* o conjunto selecionado estava em quadra ao mesmo tempo.

Para atender os requisitos acima, a aplicação foi estruturada em quatro componentes principais:

- 1. App: Este componente é responsável por apresentar na tela os resultados do trabalho realizado dentro dos componentes seguintes.
- 2. Componente Formulário: Este componente abrange todos os métodos e definições da apresentação visual dos seletores de liga, temporada, time e partida.
- 3. Componente Plus/Minus: Aqui, encontram-se todos os métodos e definições da apresentação visual necessárias para gerar um gráfico que indique o valor de *plus/minus* por *run,* ao longo do tempo.
- 4. Componente Eventos: Este componente abrange todos os métodos e definições da apresentação visual necessários para gerar um gráfico com informações referentes aos *lineups* formados, tempo de jogo e ações de cada jogador individualmente.

Os componentes acima fazem o uso de serviços, também desenvolvidos como parte da solução, que são responsáveis por fazer requisição à API ou em alguns casos, gerenciar as mudanças na aplicação, dependendo da interação do usuário.

Ao iniciar a aplicação, o usuário interage com o componente Formulário, responsável por permitir que sejam escolhidas a liga, temporada, time e, em seguida, a partida específica cujas informações deseja visualizar. Este componente utiliza cinco serviços: o primeiro, chamado de *dropdown*, serve especificamente para requisitar as informações selecionáveis, como nomes de ligas e times.

Os outros serviços, chamados de *league-selection, season-selection, team-selection* e *match-selection* utilizam o padrão *Observable* para gerenciar as mudanças na seleção de liga, temporada, times e partidas. Neste serviço, são realizadas a definição de cada opção selecionada e atualizações desses valores conforme necessário. Além disso, notifica os módulos observadores sempre que ocorre uma alteração na seleção de liga ou outro tipo de filtro. Caso o usuário modifique o time selecionado, por exemplo, esse serviço avisa o componente, que então deve utilizar o serviço *dropdown* para fazer uma nova requisição e responder quais são as partidas disponíveis para o novo time. Ao ser concluído o preenchimento do formulário, é iniciado o trabalho do Componente Plus/Minus e do Componente Eventos.

O Componente Plus/Minus utiliza o serviço *plus-minus* responsável por requisitar à API as informações referentes aos *runs* de acordo com a liga e partida selecionada. Por isso, este serviço também conta com a ajuda dos serviços de seleção, como o *league-selection* para saber quais informações estão selecionadas e serão usadas na requisição. Então, a partir da resposta da API, o Componente Plus/Minus seleciona e organiza os dados necessários para exibir um gráfico que contemple as informações descritas na lista de requisitos.

O Componente Eventos funciona de forma análoga. No entanto, faz uso do serviço *events*, tornando possível conhecer eventos como substituições e arremessos, por exemplo. Este componente também seleciona e organiza os dados necessários para exibir um gráfico que contemple as informações descritas na lista de requisitos.

Ambos os componentes utilizam os serviços de seleção para serem informados de mudanças e redesenhar os gráficos sempre que necessário. Outro serviço utilizado por ambos os componentes é o serviço *player-selection,* responsável por lidar com a escolha de jogadores e que diferentemente dos outros, não faz parte de um formulário. Nesse caso, o usuário pode clicar em até cinco nomes de jogadores no gráfico gerado pelo Componente Eventos e a aplicação irá destacar, no gráfico gerado pelo Componente Plus/Minus*, todos* os *runs* onde os jogadores selecionados estiveram juntos em quadra.

Agora que a arquitetura e o funcionamento do sistema estão definidos, é possível detalhar como esses aspectos são apresentados ao usuário. A Figura 5 demonstra a interação com os filtros.

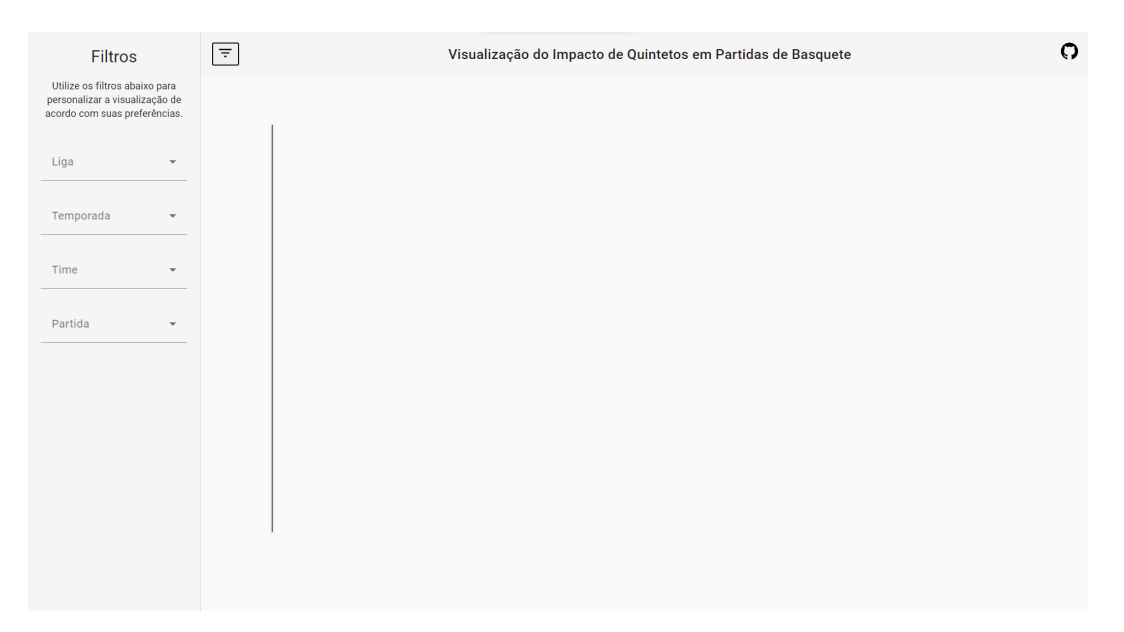

Figura 5 - Seleção de filtros

O usuário deve clicar no ícone de filtro, localizado no canto superior esquerdo para mostrar a barra de lateral, onde encontra as opções de personalização. Ao clicar novamente no ícone, a barra é recolhida, permitindo a visualização dos gráficos que serão gerados, ilustrados na Figura 6:

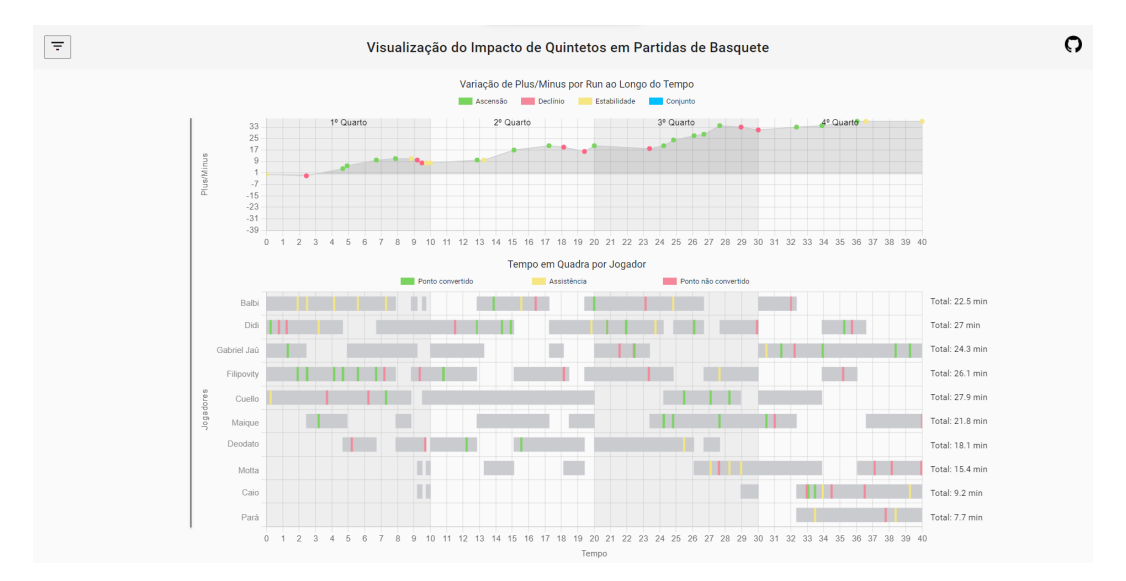

Figura 6 - Tela com visualizações completas

Ao selecionar uma partida, o usuário encontra dois gráficos e uma linha vertical que pode ser arrastada com o *mouse* para ser utilizada como uma espécie de régua. O gráfico superior é intitulado "Variação de Plus/Minus por Run ao Longo do Tempo" e o gráfico inferior é intitulado "Tempo em Quadra por Jogador". A Figura 7 permite uma visão isolada do gráfico superior.

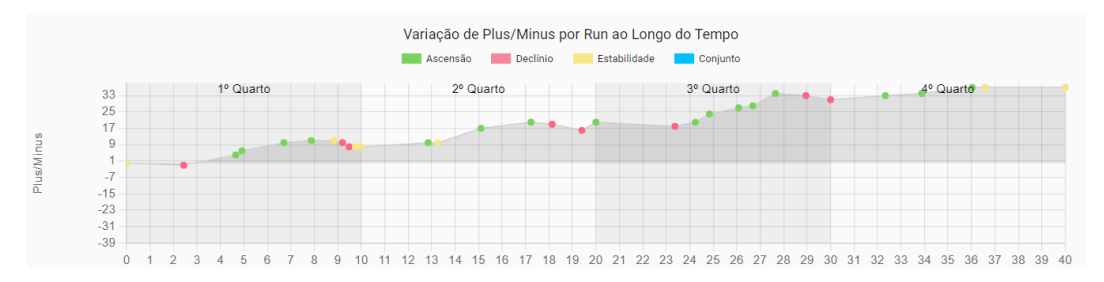

Figura 7 - Gráfico de Variação de Plus/Minus por Run ao Longo do Tempo

Neste gráfico, o eixo x representa o tempo em minutos e é divido em 4 blocos de 10 minutos, chamados de quartos. O eixo y representa o valor de *plus/minus*. Cada círculo simboliza o fim de um *run*. As cores verde, vermelha e amarela indicam se a vantagem do time selecionado, medida pelo *plus/minus,* aumentou, diminuiu ou se manteve a mesma em relação ao *run* anterior. Ao posicionar o cursor do mouse em um dos círculos, é apresentada uma visão mais precisa do ponto, de acordo com a Figura 8.

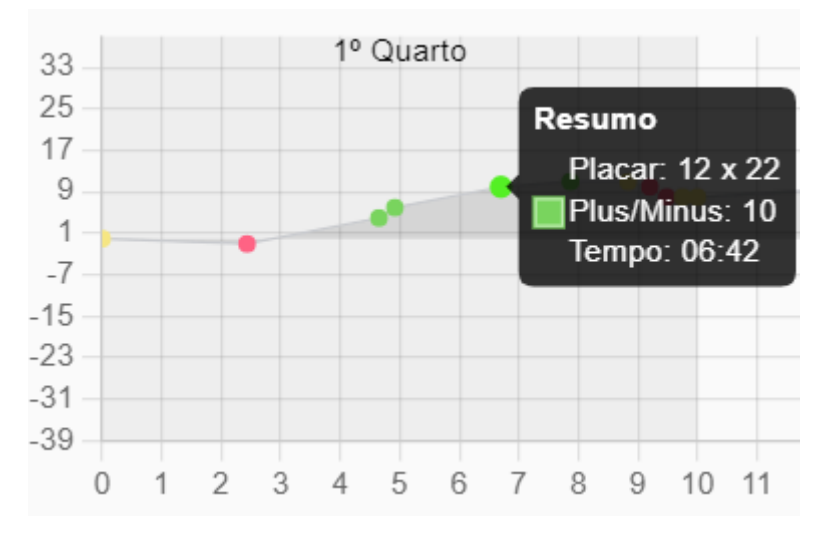

Figura 8 - Dica com detalhes de run

Essa funcionalidade é especialmente útil em casos onde os *runs* são muito curtos e consequentemente, os círculos ficam muito próximos, o que dificultaria a leitura.

A cor azul tem relação com a seleção de jogadores, apresentada na lista de requisitos, mas será explicada em detalhes posteriormente, uma vez que depende da compreensão do gráfico inferior, apresentado na Figura 9.

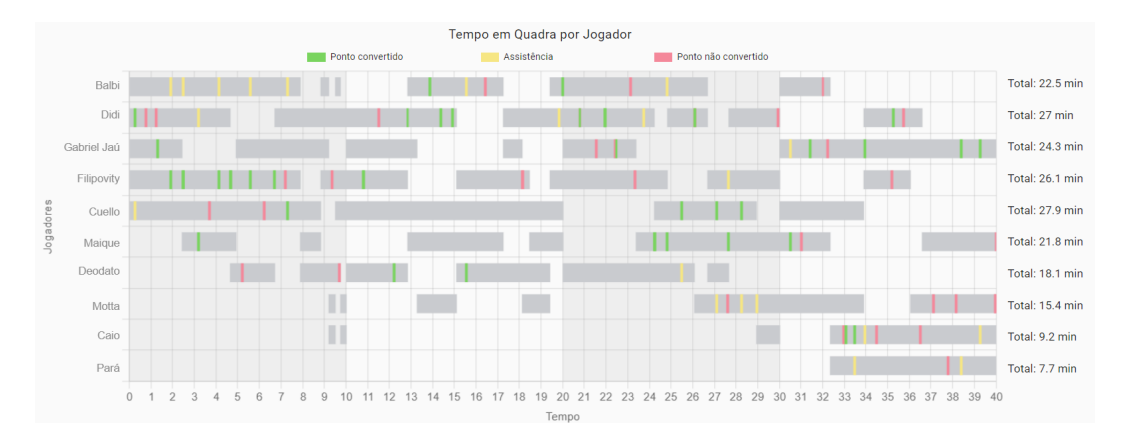

Figura 9 - Gráfico de Tempo em Quadra por Jogador

Neste gráfico, o eixo x também representa o tempo e está alinhado com o gráfico superior. O eixo y, contém o nome dos jogadores que participaram da partida do lado esquerdo. Cada barra cinza simboliza um período de jogo para cada jogador, iniciando quando o atleta entra em quadra e terminando quando sai, mas podendo retornar posteriormente. Quando isso acontece, uma nova barra é desenhada. Além disso, no lado direito do gráfico, o usuário encontra o tempo total de jogo de cada jogador.

As faixas de cor verde, amarela e vermelha simbolizam, respectivamente, um arremesso convertido, uma assistência ou um arremesso não convertido. Além disso, ao posicionar o cursor do *mouse* em uma das barras, é possível saber a duração do período em questão, como indicado na Figura 10:

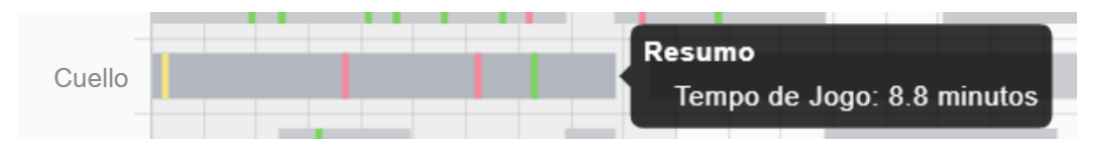

Figura 10 - Dica com detalhes do tempo de jogo

Neste exemplo, o jogador Cuello entrou em quadra no início do jogo e participou de quase 9 minutos. Nesse período, ele fez uma assistência, dois arremessos não convertidos, e em seguida, um arremesso convertido.

Os dois gráficos, quando analisados de forma conjunta, possibilitam uma visão mais abrangente de partida. Para auxiliar a leitura conjunta, o usuário utiliza o *mouse* para posicionar a régua em um valor específico no eixo x e verificar quais partes dos gráficos ela intercepta. A partir da Figura 11 é possível identificar que com aproximadamente 8 minutos de jogo o Flamengo estava vencendo com um placar de 25 x 14, e portanto um *plus/minus* igual a 11. Esse

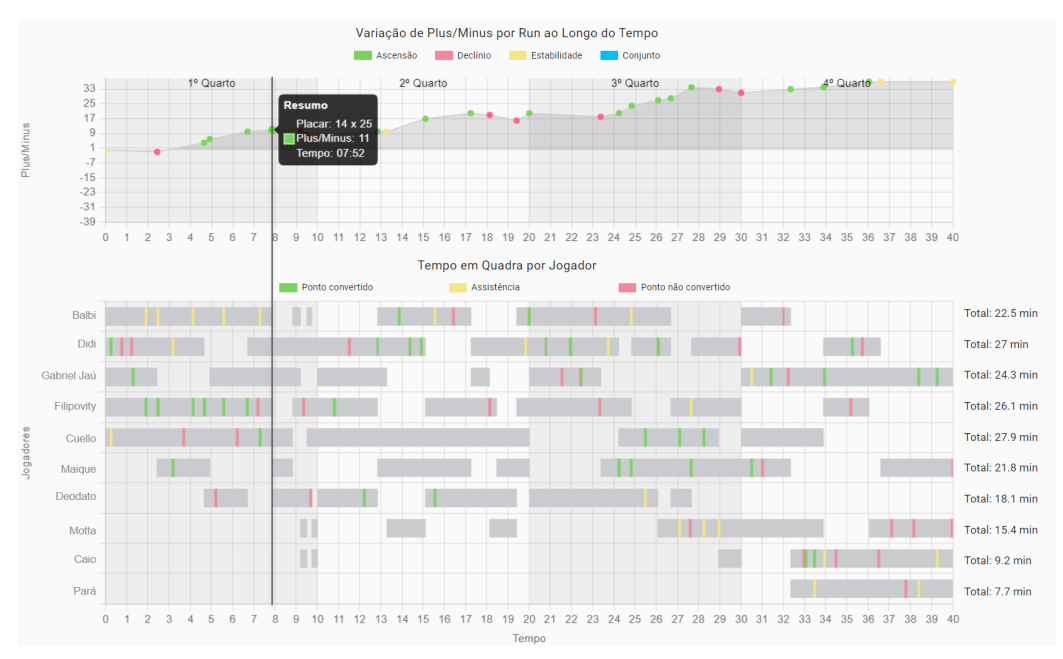

valor representa um aumento em relação ao *run* anterior. Nesse momento, estavam em quadra os atletas: Balbi, Didi, Gabriel Jaú, Filipovity e Cuello.

Figura 11 - Leitura dos gráficos de forma conjunta

Além dessas informações, o usuário também é capaz de monitorar as substituições. Ao detectar o fim de uma barra, ou seja, quando um jogador deixa a quadra, o usuário precisa apenas consultar qual nova barra se inicia. Nesse exemplo, a participação dos atletas Balbi e Filipovity é encerrada ao mesmo tempo que a participação de Maique e Deodato é iniciada. Isso indica uma substituição dupla, conforme ilustrado na Figura 12:

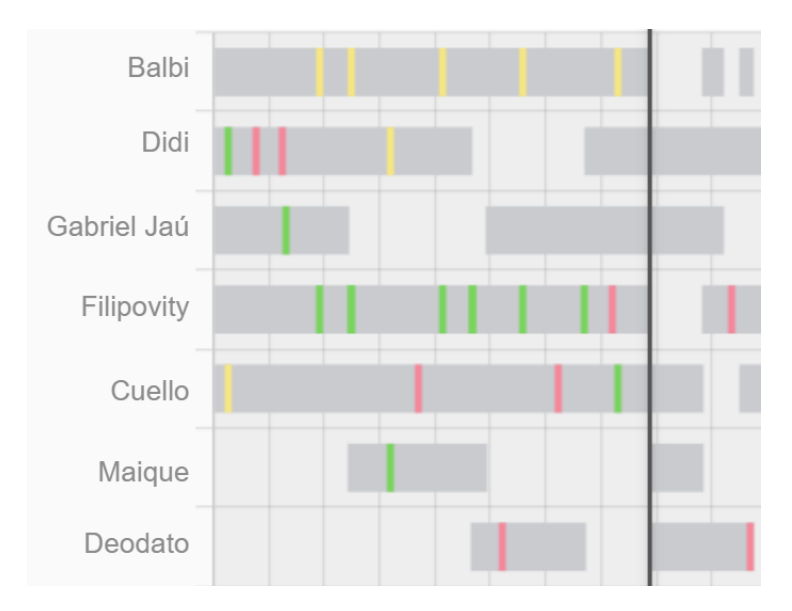

Figura 12 - Visualização de substituições

A seleção do conjunto de atletas, mencionado na lista de requisitos e representado pela cor azul nos gráficos é feita da seguinte maneira: ao clicar em qualquer um dos nomes no gráfico inferior, este será realçado em azul, indicando que o jogador está selecionado. Clicar novamente em um nome selecionado remove a seleção. É possível escolher até cinco jogadores simultaneamente e a cada clique, o gráfico de Plus/Minus por Run Ao Longo do Tempo será redesenhando. No entanto, com a diferença de que os *runs* onde os jogadores selecionados participaram são realçados por meio de um losango azul, enquanto a cor original da borda é mantida, preservando assim as informações a respeito do valor de *plus/minus.* Essa interação pode ser visualmente verificada nas Figuras 13.

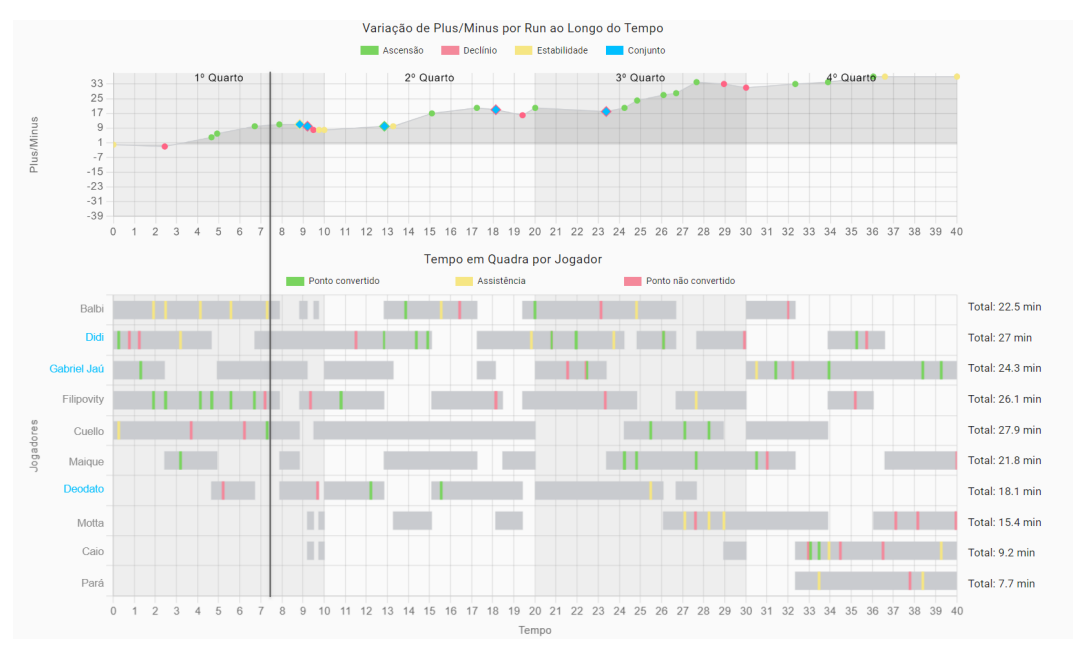

Figura 13 - Seleção de jogadores

A Figura 14 foca na dica que aparece ao utilizar o mouse, permitindo uma visão mais detalhada no losango e o código de cores utilizado:

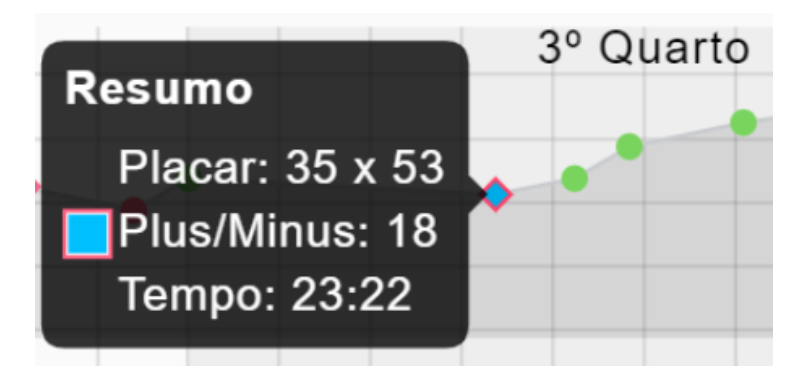

Figura 14 - Dica com detalhes do run com jogador selecionado

Vale destacar que as visualizações não estão limitadas a partidas passadas. A aplicação é capaz de lidar com partidas em andamento. A Figura 15, datada de 20 de novembro de 2023, ilustra os primeiros 10 minutos da partida que aconteceu no mesmo dia, às 18:00 entre Mogi e Botafogo.

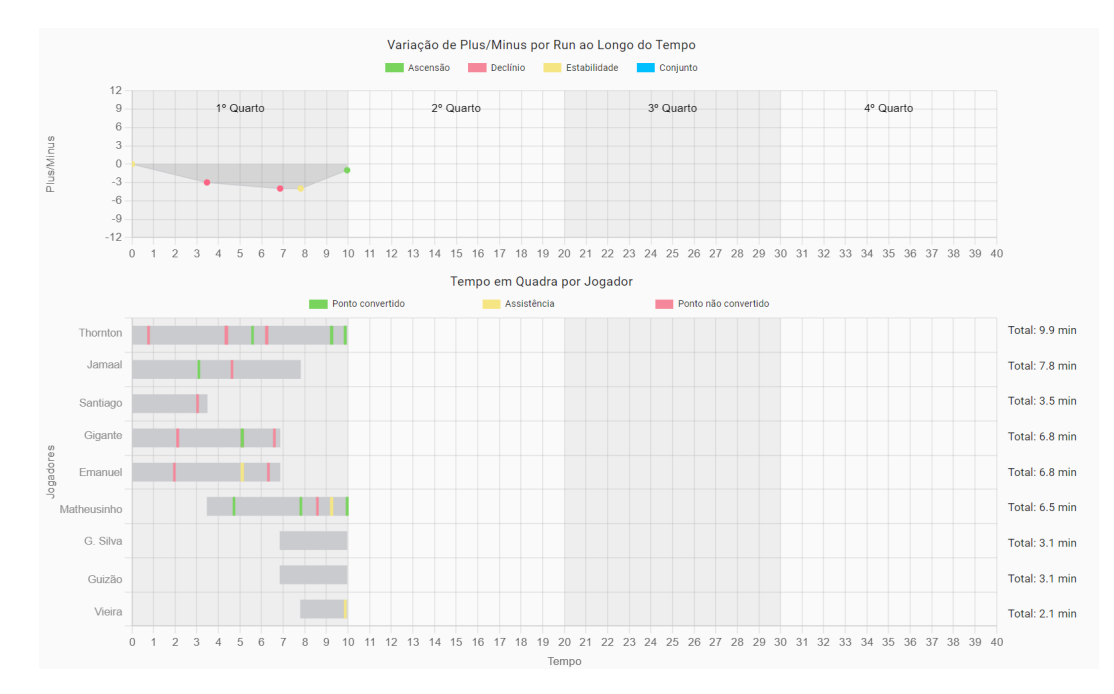

Figura 15 - Visualização de partida em andamento

#### <span id="page-21-0"></span>**6. Implementação e Avaliação**

Para testar as funcionalidades da aplicação, além de terem sido conduzidos alguns testes unitários relacionados ao funcionamento da aplicação, foram efetuadas análises comparativas entre os resultados apresentados nos gráficos e as respostas da API, garantindo a consistência entre o que está sendo apresentado na aplicação e as informações reais. O acompanhamento de partidas ao vivo possibilitou a realização de validações em tempo real. Nesse processo, foi verificada a correspondência entre os eventos no jogo e as informações apresentadas pela aplicação.

Como o objetivo do projeto é utilizar as visualizações para proporcionar novos *insights,* foram efetuadas análises a respeito de algumas partidas para verificar que novas informações poderiam ser obtidas, mas que antes não eram possíveis.

Em uma partida do Novo Basquete Brasil (NBB), temporada de 2023, o Brasília Basquete enfrentou o União Corinthians e o resultado foi uma derrota do Brasília Basquete por 82 a 92, diferença de 10 pontos. Os gráficos gerados para essa partida podem ser observados na Figura 16.

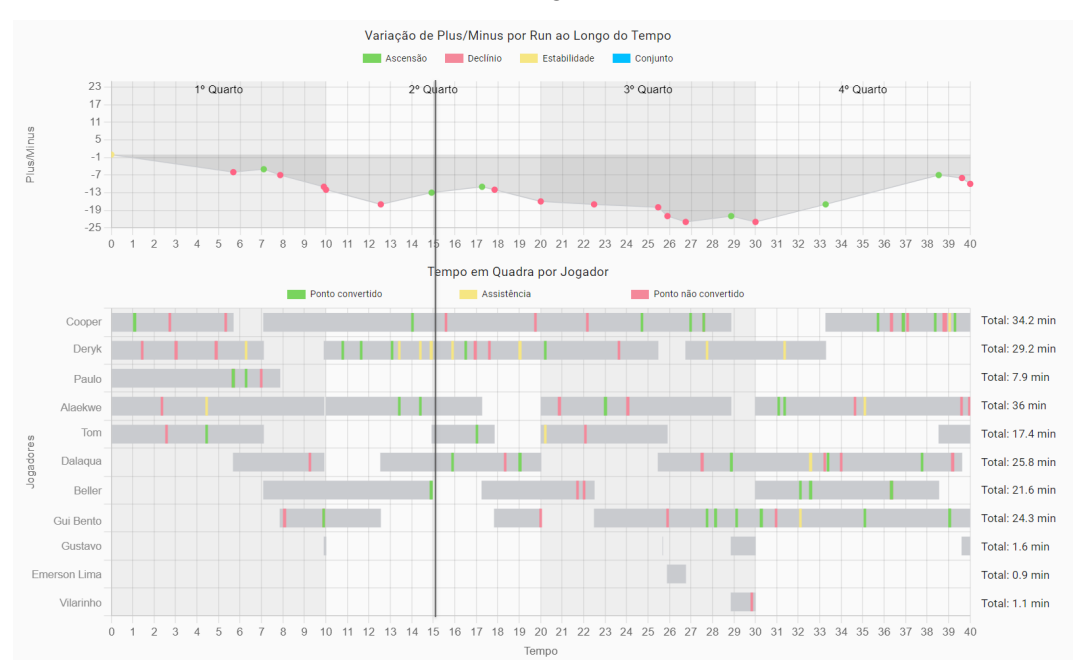

Figura 16 - Brasília Basquete enfrenta União Corinthians

Apesar da derrota e dos valores de *plus/minus* sempre negativos ao longo da partida, são identificados alguns círculos verdes, o que indica que nesses *runs* o time foi capaz de chegar mais perto de uma virada. Apesar de isso não ter acontecido, é possível identificar que o atleta Deryk (segundo nome na lista de jogadores), que participou de aproximadamente 29 minutos da partida, efetuou um número de assistências bem superior aos colegas de equipe. Ao posicionar a régua nas marcações amarelas (assistências) de Deryk, são detectados os jogadores que marcaram pontos graças a essas assistências, uma vez que elas coincidem com marcações verdes (arremessos convertidos) desses atletas. Além disso, os momentos nos quais Deryk mais realizou assistências coincidem com os círculos verdes no gráfico de *plus/minus*. Isso sugere que, nessa partida, Deryk trabalhou bem em equipe e desempenhou um papel importante nos *runs* onde o Brasília Basquete demonstrou ser mais eficiente. Essa análise não seria viável com a solução já existente, uma vez que informações a respeito de assistências e pontos marcados não estão presentes no gráfico.

Outro caso interessante de ser observado aconteceu durante a partida do Franca contra o Rio Claro, quando o Franca ganhou por 95 a 73. Os detalhes dessa partida podem ser observados na Figura 17.

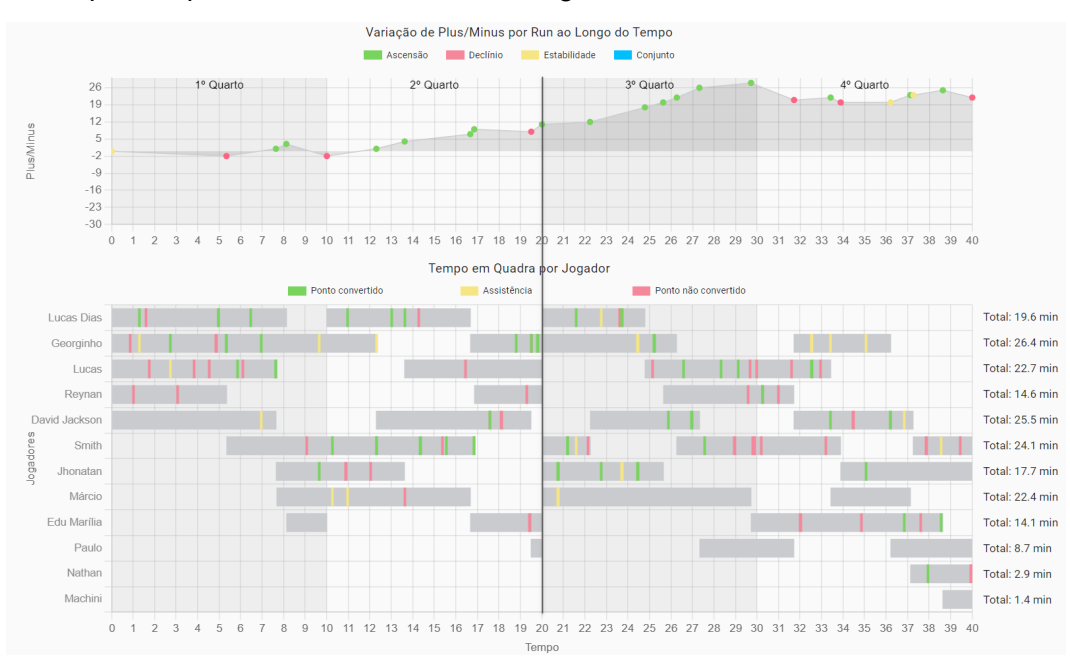

Figura 17 - Franca enfrenta o Rio Claro

Nesse caso, podemos identificar que a partir do 3º quarto, após os primeiros 20 minutos de jogo, o Franca aumentou consistentemente a diferença no placar, chegando a uma vantagem de 28 pontos um pouco antes do fim do quarto. O gráfico de Tempo em Quadra por Jogador permitiu identificar quais quintetos foram formados nesse período e a ferramenta de seleção de jogadores revela que esses quintetos foram formados exclusivamente nesse quarto. A lista abaixo apresenta cada formação na ordem de *runs*:

- 1. Lucas Dias, Georginho, Smith, Jhonatan e Marcio;
- 2. Lucas Dias, Georginho, David Jackson, Jhonatan e Marcio;
- 3. Georginho, Lucas, David Jackson, Jhonatan e Marcio;
- 4. Georginho, Lucas, Reynan, David Jackson e Marcio;
- 5. Lucas, Reynan, David Jackson, Smith e Marcio;
- 6. Lucas, Reynan, Smith e Marcio e Paulo;

Combinações entre jogadores dessa lista aparecem de forma recorrente nesse período, como é o caso de Márcio, Georginho e David Jackson que aparecem ao mesmo tempo 3 vezes, sugerindo um desempenho consistente quando atuaram juntos. Realizar essa análise com a solução existente, tornaria a tarefa consideravelmente mais complexa, já que seria necessário anotar cada quinteto individualmente e verificar, manualmente, se alguma formação foi repetida em outro momento do jogo.

Assim, esses testes confirmam que a solução desenvolvida facilita a extração de *insights* e enriquece a análise dos dados esportivos através de novas formas de visualizações. No entanto, concentram-se em ações que afetam a contagem de pontos diretamente. Ao não considerar variações como quintetos do time adversário, ações defensivas, como bloqueios, ou outros tipos de eventos, como faltas cometidas e sofridas, a visualização resultante e as análises podem não refletir integralmente a complexidade de um partida de basquete.

#### **7. Considerações Finais**

Este projeto representa uma contribuição para os estudos que visam empregar técnicas de visualização em dados esportivos realizados no Instituto Tecfrag de PUC-Rio. O resultado foi uma aplicação *web* que proporciona benefícios como facilitar a extração de *insights* valiosos e o enriquecimento da análise a respeito do impacto de quintetos em partidas de basquete, viabilizando uma visão conjunta, mas também individual da participação dos atletas.

Ao longo do desenvolvimento deste trabalho, foi adquirida experiência prática com desenvolvimento *web.* Além disso, o processo de pesquisa e desenvolvimento contribuíram para o aprimoramento de habilidades como a resolução de problemas e permitiu a exploração de novas abordagens para representação visual de dados complexos.

Considerando as limitações deste projeto, seria relevante incorporar parâmetros que foram deixadas de fora da análise, como os quintetos da equipe adversária, bloqueios, faltas e outras variáveis que possam contribuir para uma compreensão mais ampla a respeito do impacto dos quintetos na partida. Além disso, seria interessante incluir outras métricas, além do *plus/minus.*

Atualmente, a solução desenvolvida tem capacidade de representar graficamente a variação de *plus/minus* por *run* ao longo do tempo, bem como informações a respeito da participação de todos os quintetos formados ao longo da partida. Contudo, o projeto também se apresenta como uma oportunidade para serem realizados trabalhos futuros, visando expandi-lo ao incluir variáveis que não foram consideradas no momento, incorporando novas opções de personalização e até utilizando técnicas de análise preditiva, indo além da visualização. Essas melhorias podem enriquecer ainda mais a utilidade da solução, proporcionando uma experiência mais completa para a comissão técnica do Flamengo e outros times que venham a utilizá-la no futuro.

#### <span id="page-25-0"></span>**8. Referências Bibliográficas**

GLAZER. **Are You Using Your Data, or Just Collecting It?** Disponível em: https://hbr.org/2020/02/are-you-using-your-data-or-just-collecting-it Acesso em nov. 2023

SHUBLADZE. **How To Make Use Of The New Gold** Disponivel em:https://www.forbes.com/sites/forbestechcouncil/2023/03/27/how-to-make-useof-the-new-gold-data/?sh=52ad64162bbf Acesso em nov. 2023

IBM. **What is data visualization?** Disponível em: https://www.ibm.com/topics/data-visualization Acesso em 16 abr. 2023

STOLBULNOV. **INTRODUCTION TO SPORTS ANALYTICS** Disponível em:http://sportsanalytics.sa.utoronto.ca/2014/12/11/introduction-to-sports-analytic s/ Acesso em 29 abr. 2023

SCHMIDT. **Data champions: How the Golden State Warriors are turning on-court data into a competitive advantage** Disponível em: https://cloud.google.com/blog/products/data-analytics/warriors-use-on-court-datafor-competitive-edge Acesso em 16 abr. 2023

ANGULARJS. **What Is AngularJS?** Disponível em: https://docs.angularjs.org/guide/introduction Acesso em 30 mai. 2023

CHART.JS. **Chart.js** Disponível em: https://www.chartjs.org/docs/latest/ Acesso em 30 mai. 2023

## APÊNDICE A - VISUALIZAÇÕES AMPLIADAS

<span id="page-26-0"></span>Neste apêndice, serão apresentadas as imagens do texto de forma ampliada para facilitar a visualização. A Figura A-1 ilustra a solução atual, desenvolvida pelo Instituto Tecgraf em parceria com a empresa Sports Power AI.

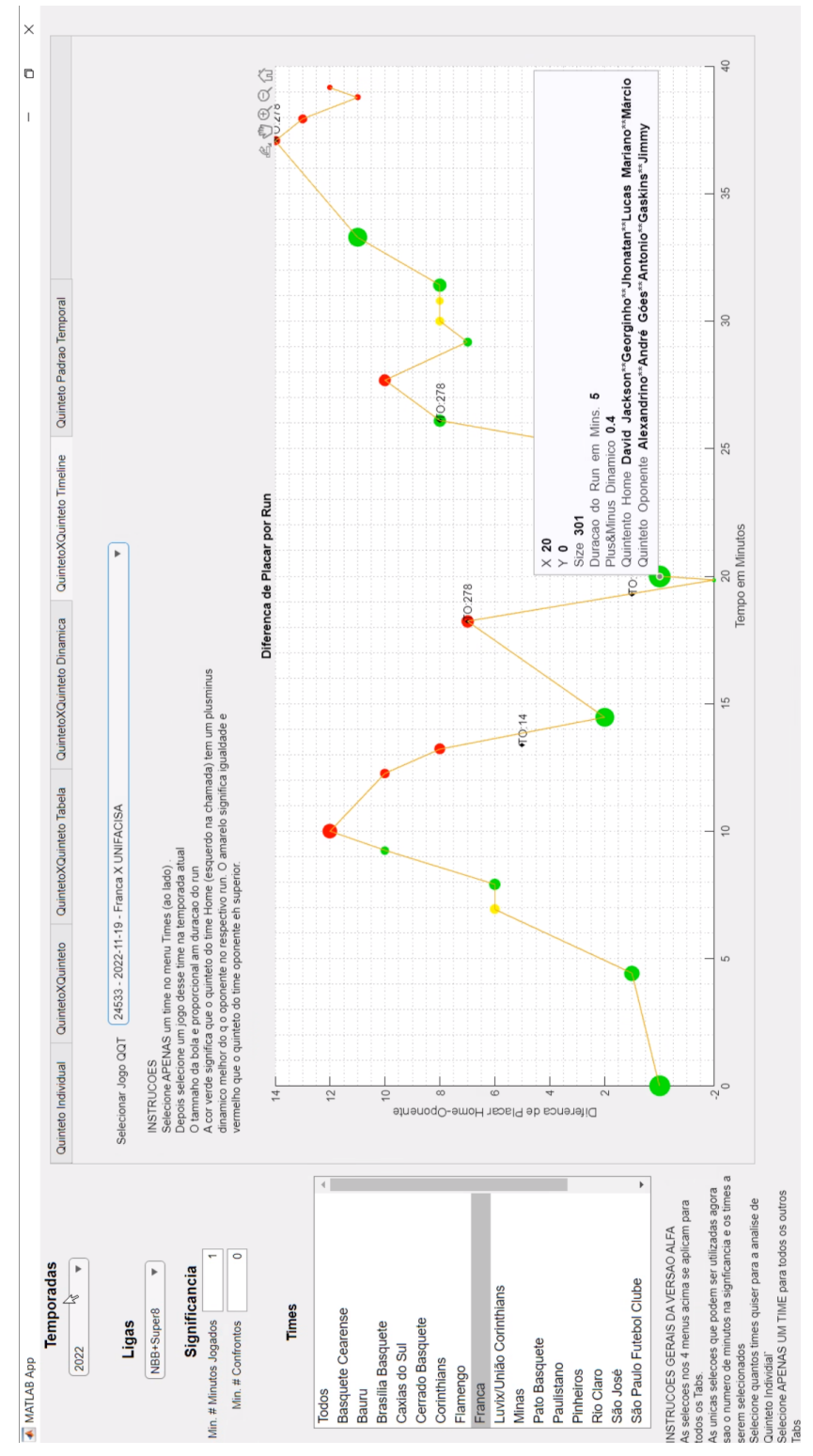

Figura A-1 - Solução do Instituto Tecgraf Ampliada

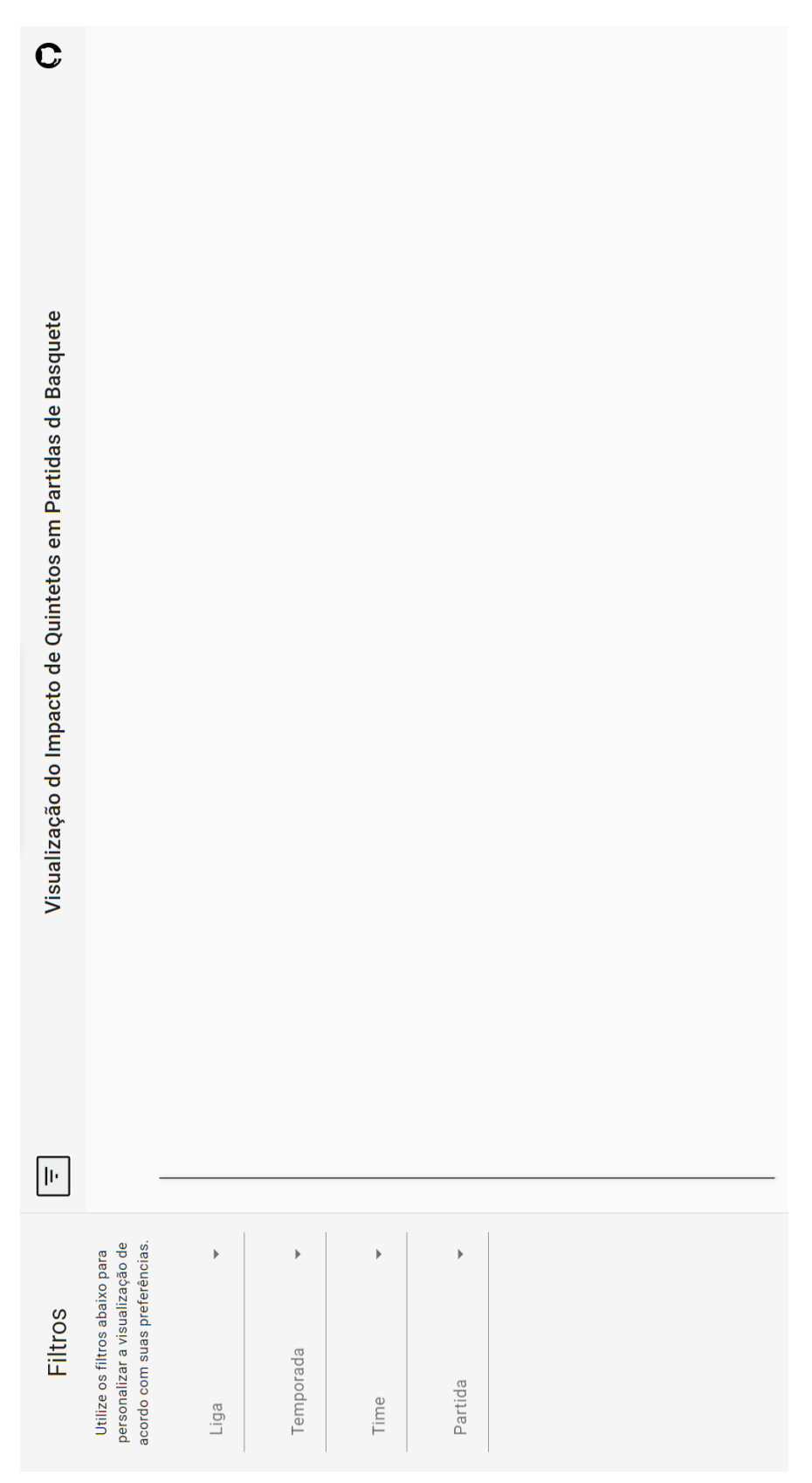

A Figura A-2 ilustra a seleção de filtros, implementada neste projeto.

Figura A-2 - Seleção de filtros ampliada

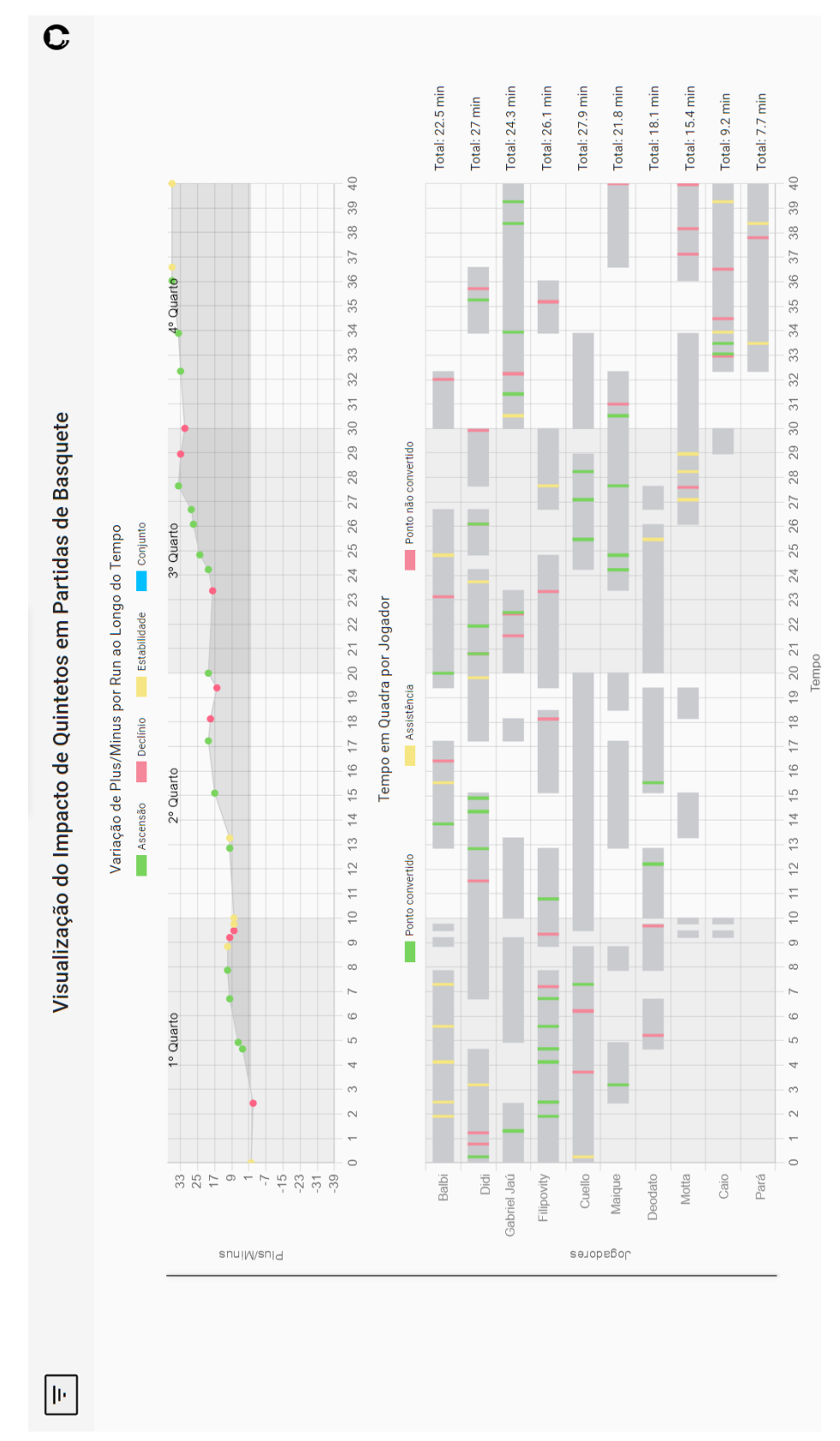

A Figura A-3 oferece uma visualização completa dos gráficos gerados pela aplicação, uma vez selecionados os filtros necessários.

Figura A-3 - Tela com visualizações completas e ampliadas

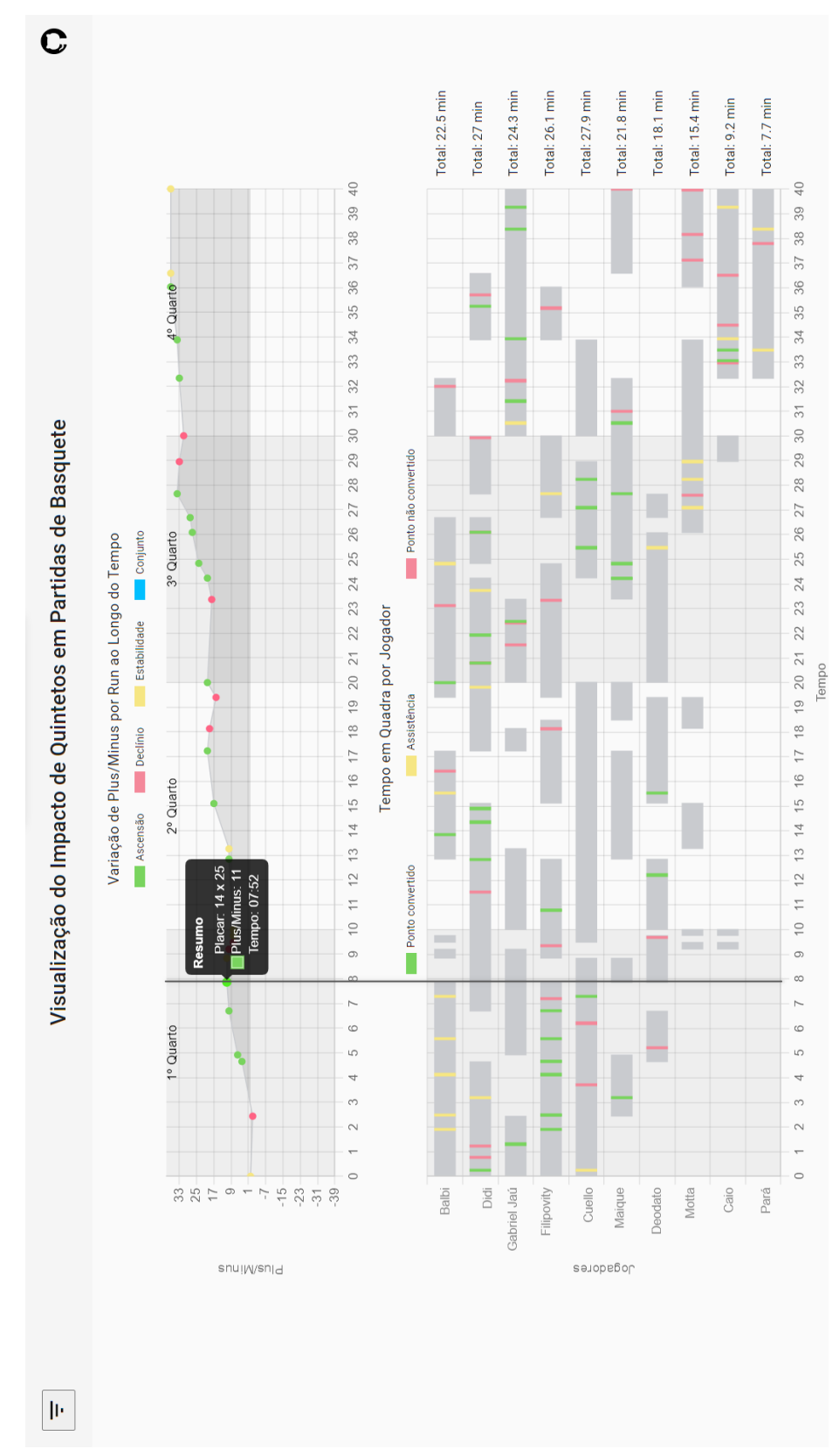

A Figura A-4 demonstra como fazer a leitura dos gráficos de forma conjunta.

Figura A-4 - Leitura dos gráficos de forma conjunta ampliada

A Figura A-5 exemplifica o funcionamento da seleção de jogadores, fazendo com que os *runs* correspondentes a participação desses atletas sejam destacados.

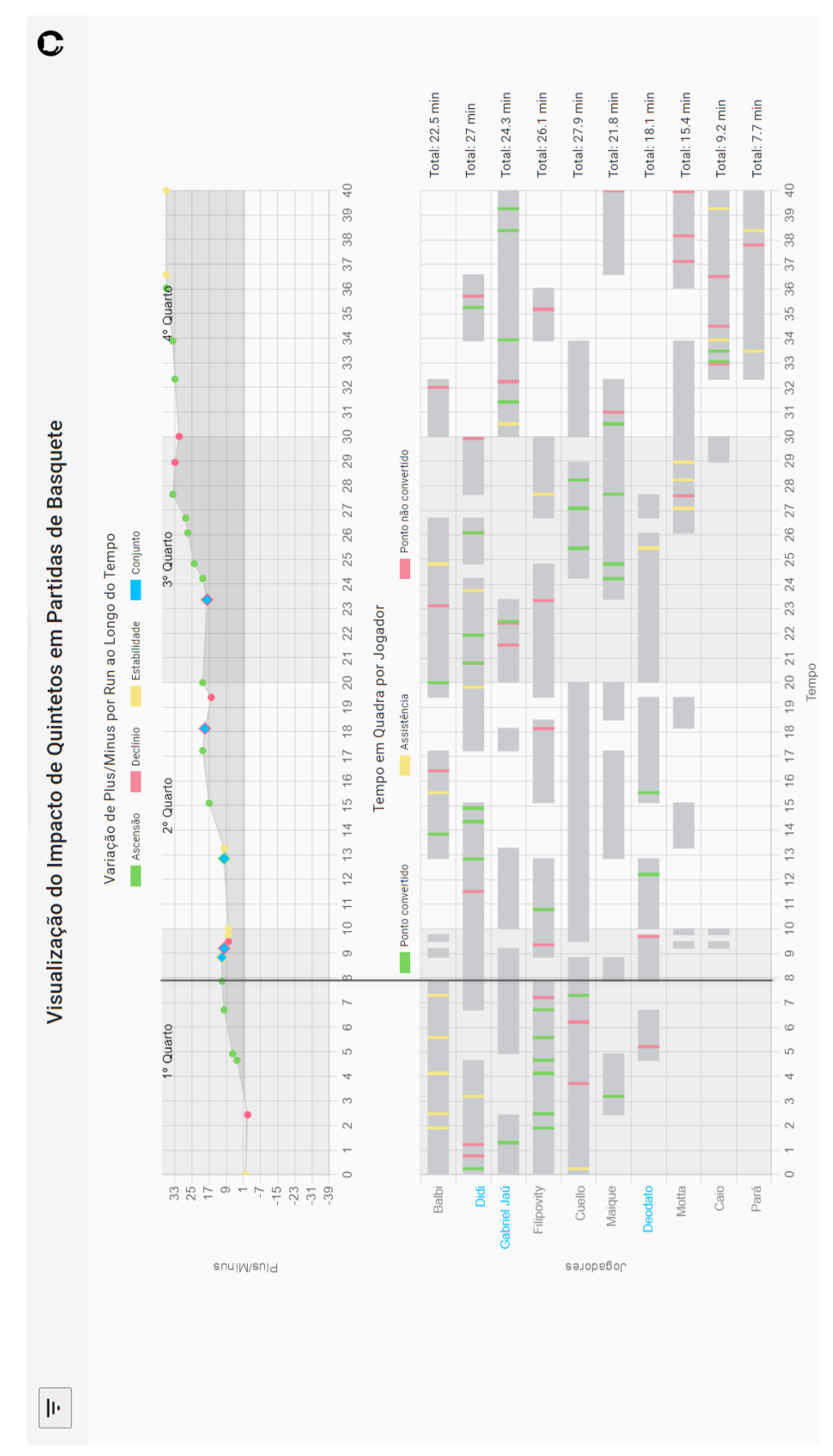

Figura A-5 - Seleção de jogadores ampliada

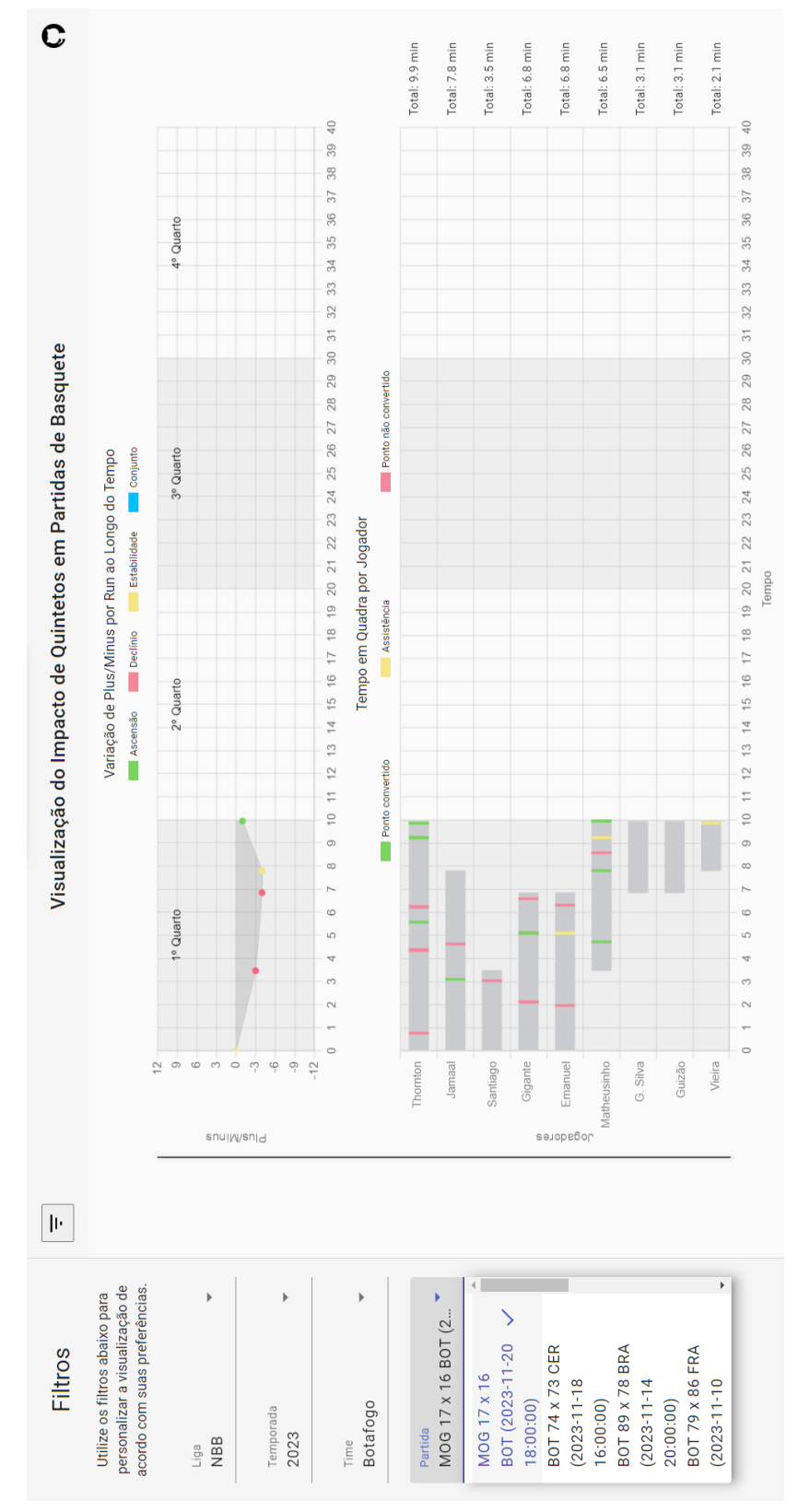

A Figura A-6 proporciona uma representação visual da aplicação gerando visualizações para uma partida ainda em andamento.

Figura A-6 - Visualização ampliada de partida em andamento

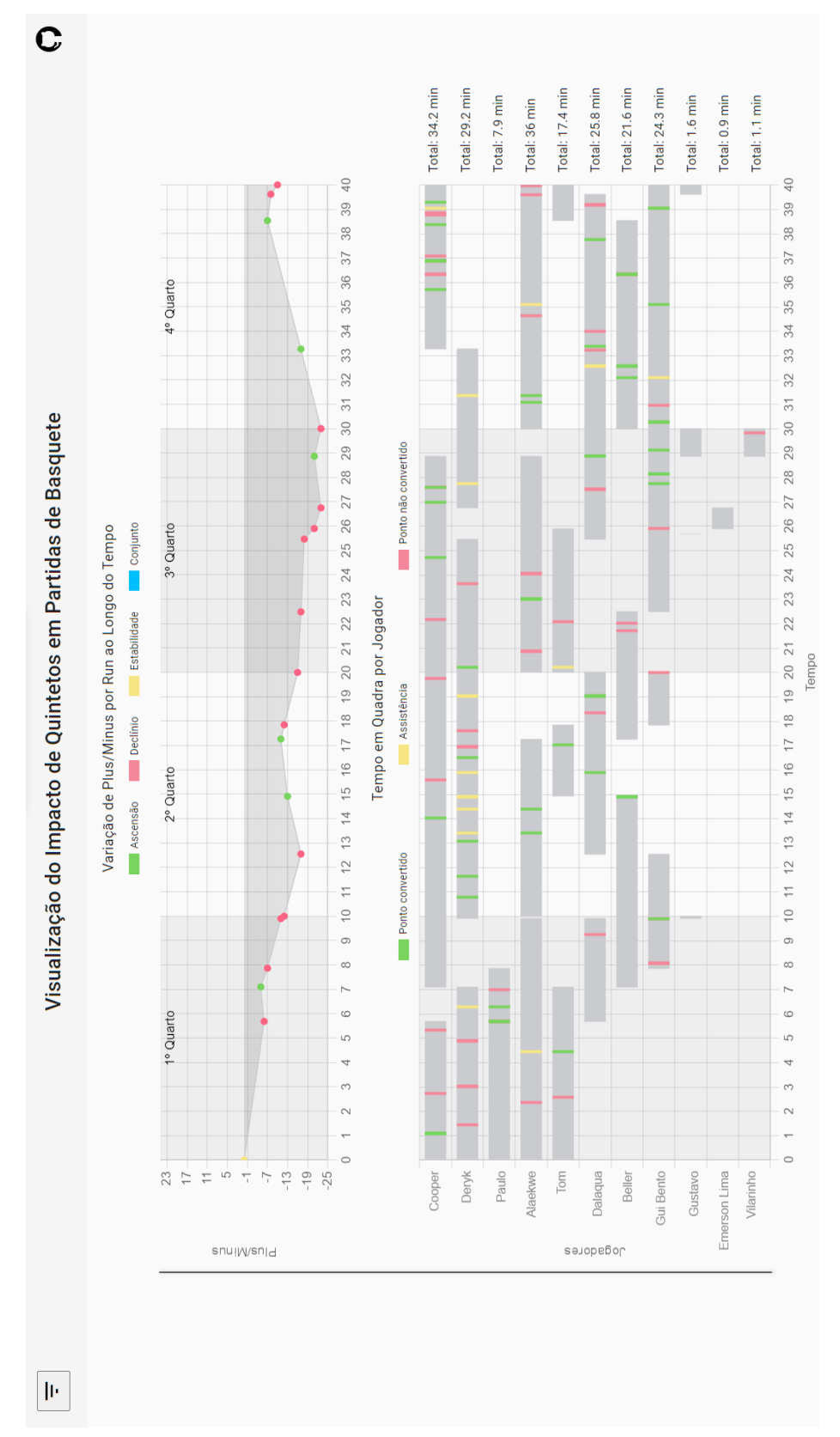

A Figura A-7 conta com os gráficos gerados para uma partida entre o Brasília Basquete e o União Corinthians, na NBB.

Figura A-7 - Visão Ampliada de Brasília Basquete x União Corinthians

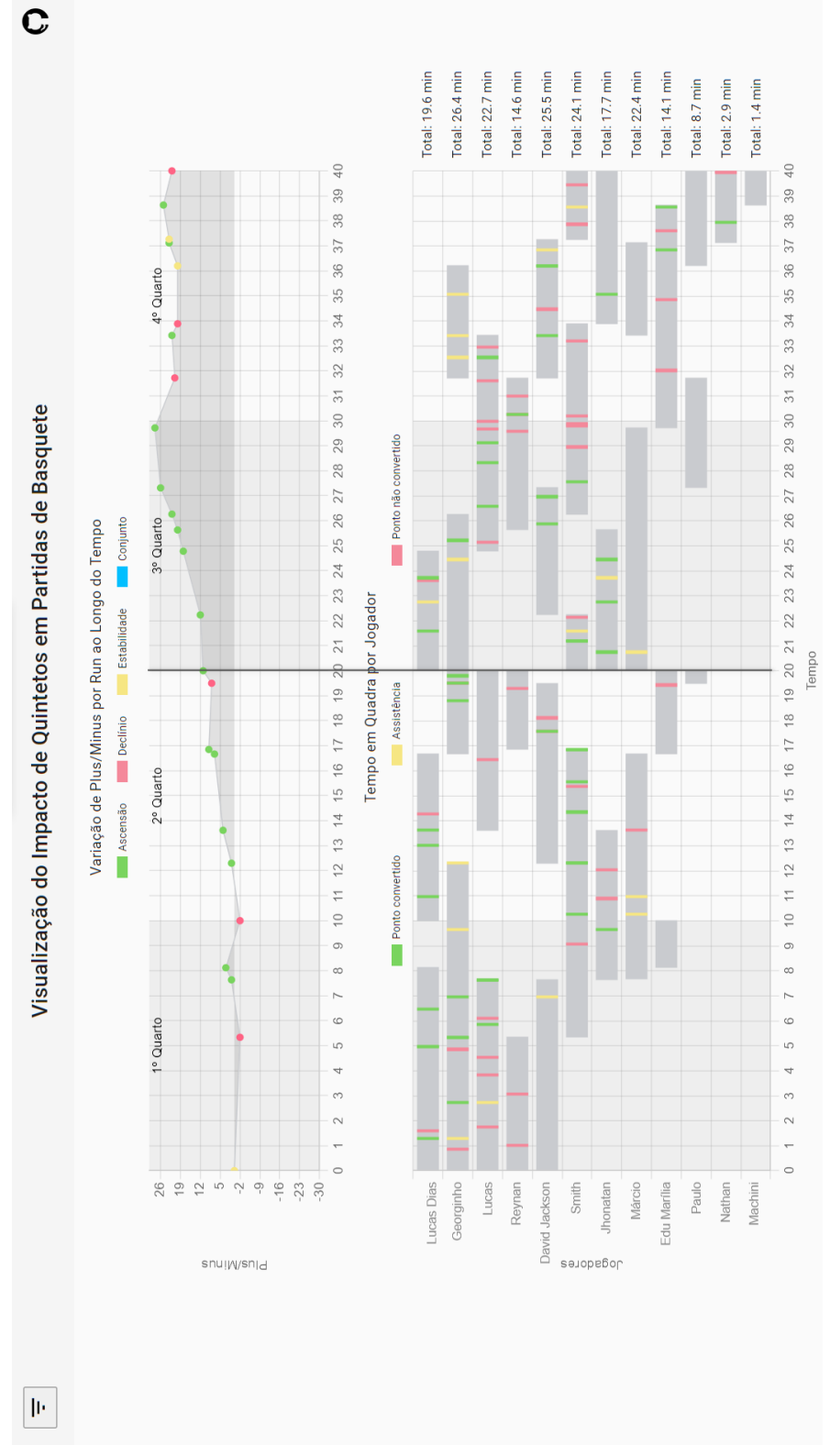

A Figura A-8 conta com os gráficos gerados para uma partida entre o Franca e o Rio Claro, também na NBB.

Figura A-8 - Visão ampliada de Franca x Rio Claro